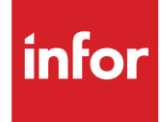

# Infor New Venture Gear (VG)

**Traditional** 

#### **Copyright © 2018 Infor**

#### **Important Notices**

The material contained in this publication (including any supplementary information) constitutes and contains confidential and proprietary information of Infor.

By gaining access to the attached, you acknowledge and agree that the material (including any modification, translation or adaptation of the material) and all copyright, trade secrets and all other right, title and interest therein, are the sole property of Infor and that you shall not gain right, title or interest in the material (including any modification, translation or adaptation of the material) by virtue of your review thereof other than the non-exclusive right to use the material solely in connection with and the furtherance of your license and use of software made available to your company from Infor pursuant to a separate agreement, the terms of which separate agreement shall govern your use of this material and all supplemental related materials ("Purpose").

In addition, by accessing the enclosed material, you acknowledge and agree that you are required to maintain such material in strict confidence and that your use of such material is limited to the Purpose described above. Although Infor has taken due care to ensure that the material included in this publication is accurate and complete, Infor cannot warrant that the information contained in this publication is complete, does not contain typographical or other errors, or will meet your specific requirements. As such, Infor does not assume and hereby disclaims all liability, consequential or otherwise, for any loss or damage to any person or entity which is caused by or relates to errors or omissions in this publication (including any supplementary information), whether such errors or omissions result from negligence, accident or any other cause.

Without limitation, U.S. export control laws and other applicable export and import laws govern your use of this material and you will neither export or re-export, directly or indirectly, this material nor any related materials or supplemental information in violation of such laws, or use such materials for any purpose prohibited by such laws.

#### **Trademark Acknowledgements**

The word and design marks set forth herein are trademarks and/or registered trademarks of Infor and/or related affiliates and subsidiaries. All rights reserved. All other company, product, trade or service names referenced may be registered trademarks or trademarks of their respective owners.

#### **Publication Information**

Release: Infor New Venture Gear Publication date: October 2018

## <span id="page-2-0"></span>**Contents**

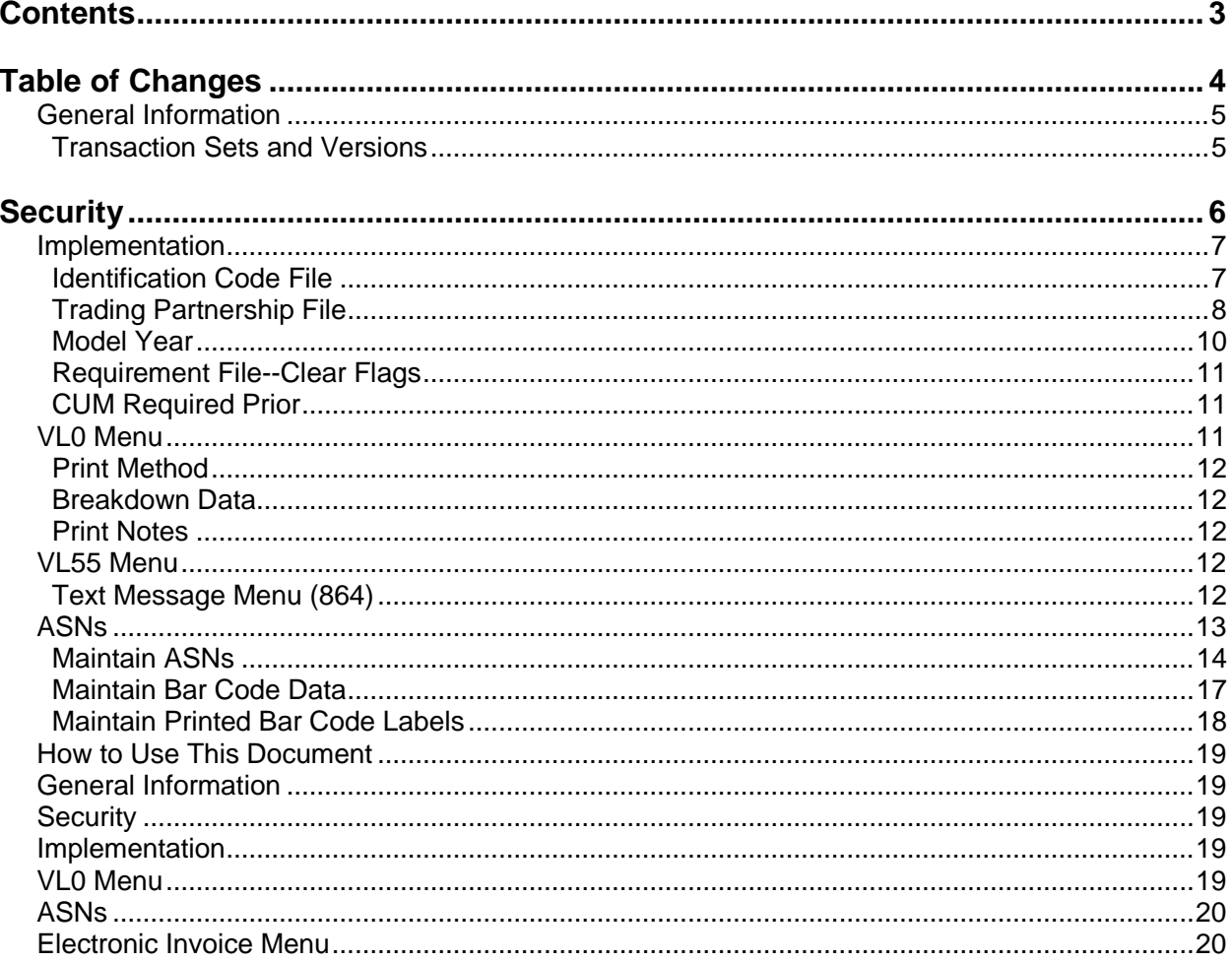

## <span id="page-3-0"></span>**Table of Changes**

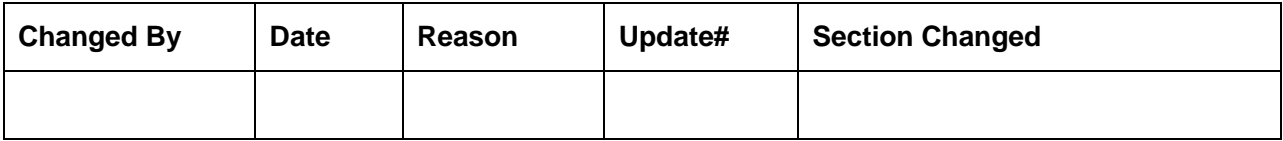

## <span id="page-4-0"></span>**General Information**

#### <span id="page-4-1"></span>**Transaction Sets and Versions**

The New Venture Gear module supports the following transaction sets:

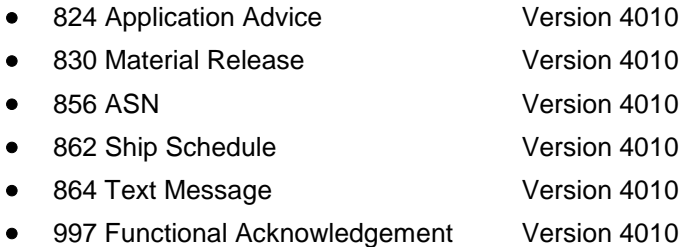

The 824 (Application Advice) reports errors of content in the file received from New Venture Gear.

The 830 (Material Release) contains daily release schedules.

The 856 (ASN) is required to be transmitted for each shipment when the truck leaves the plant.

The 862 (Shipping Schedule) contains firm ship assignments.

The 864 (Text Message) is text transmitted to the supplier from New Venture Gear.

The 997 (Functional Acknowledgement) is required to be transmitted to acknowledge the received 830s, within the time frame defined by New Venture Gear. New Venture Gear sends a 997 to acknowledge receipt of the 856 transmitted by the supplier.

## <span id="page-5-0"></span>**Security**

#### **Communication Method**

New Venture Gear communicates through the ACM (Advanced Communications Module) component.

For more information on ACM, see Chapter 17 of the AutoRelease Main Manual. Enter security requirements (identification codes, passwords, etc.) before attempting to receive or transmit. Network security is entered one time, but may be accessed by multiple trading partners.

Note: When establishing communication set up either with a VAN or direct, the following must exist:

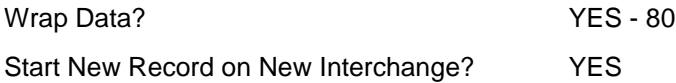

#### **File Archiving / Auto Print and Process**

(Option 3 on the AZ10 Menu - ACM)

```
AZD2008 PROCESS PROFILE SETUP 
        OEM .......................
        Company ...................
        Auto Print ................
        Auto Process...............
        Auto 997...................
        Days To Archive............
         F4=Prompt F12=Cancel
```
- Auto Print (Y/N) Enter "Y" if using AutoReceive and Breakdown (scheduled through ACM), to perform an automatic Print after the Breakdown. Enter "N" if not using AutoReceive, or, if using AutoReceive and Breakdown, if the Print option is not to be run automatically after the Breakdown.
- Auto Process (Y/N) Enter "Y" if using AutoReceive and Breakdown (scheduled through ACM) and if also using Auto Print, to perform an automatic Process after the Receive, Breakdown and Print. Enter "N" if not using AutoReceive, or, if using AutoReceive, Breakdown, and Auto Print, if the Process option is not to be run automatically after the Print.
- Auto 997 (Y/N) Enter "Y" and a 997 will automatically be sent back to the OEM acknowledging receipt of inbound EDI data.
- Days to Archive Enter the number of days to archive files received from the OEM. Files must be saved for at least one day. Archived files, are files that are stored for a given number of days so that they can be reactivated. The number of days is not based on calendar days. Only the number of days when a communication session takes place is counted. Then the archived files are removed during the next Shift.

Note: Only error free requirements are processed. Errors must be corrected and the "Print" and "Process" options must be taken manually to process the remaining data.

## <span id="page-6-0"></span>**Implementation**

#### <span id="page-6-1"></span>**Identification Code File**

The Identification Code File is used when taking the options to "Split" and "Breakdown" a file received from New Venture Gear and when transmitting ASNs. The Identification Code File is used differently by different manufacturers.

#### **Initial Record**

(Trading Partnership File Required)

```
Company Number - xx
OEM Code - VG
Plant I D - Supplier Code
OEM ID - New Venture Gear's DUNS (607908605)
Corporate ID - Your DUNS Number
Remit to Duns Number - Not used by New Venture Gear
VAT Code - Tax ID
Transmission Mode ........ P (T/P) T-Test, P-Production 
Smart Labels ............ N (Y/N)
Pallet Staging ........... N (Y/N)
Bar Code File Transfer ... N (Y/N) 
Variable Unwrap Print .... Y (Y/N) 
Automatic print of 997 ... N (Y/N) 
AutoMap.................... N (Y/N)
F1=Help F10=Delete F12=Return F14=Trading Partnership File (X.12) 
F17=Selective F/A's F18=Additional Qualifiers F19=Outbound Receiver IDs
```
Errors that occur during the "split" that indicate a code is missing from the Identification Code File are referring to OEM ID.

Errors that occur during the "breakdown" that indicate a code is missing from the Identification Code File are referring to Plant ID.

#### **997 Record**

(Trading Partnership Record Required)

New Venture Gear requires consecutive ISA and GS control numbers in the EDI enveloping. To accomplish this a second Identification Code File record must be entered with SUPPID 997 as the plant ID. Without this record, the control number is created based on date and time.

```
Company Number - xx
OEM Code - VG
Plant ID - SUPPID 997
OEM ID - Not used by New Venture Gear
Corporate ID - Not used by New Venture Gear
Remit to Duns Number - Not used by New Venture Gear
VAT Code - Tax ID
Transmission Mode ........ P (T/P) T-Test, P-Production 
Smart Labels ............ N (Y/N)
Pallet Staging ........... N (Y/N)
Bar Code File Transfer ... N (Y/N) 
Variable Unwrap Print .... Y (Y/N) 
Automatic print of 997 ... N (Y/N) 
Aut\odot Map...................... N (Y/N)F1=Help F10=Delete F12=Return F14=Trading Partnership File (X.12) 
F17=Selective F/A's F18=Additional Qualifiers F19=Outbound Receiver IDs
```
## <span id="page-7-0"></span>**Trading Partnership File**

The Trading Partnership File is used to enter data used in the "enveloping" of the electronic file being transmitted instead of using the Identification Code File and the hard-coding within the programs. When a trading partner changes its enveloping, users may change the enveloping in the Trading Partnership File, instead of waiting for a program change.

Press F14 (Trading Partnership File) after entering the appropriate data in the Identification Code File.

Steps to create default values:

- 1. Press F6 (Add) from the ISA list screen.
- 2. Enter optional abbreviations or leave blank if all customers and destinations for this company, OEM, and supplier code are the same.
- 3. Press Enter.
- 4. Enter the code representing the data format ("A" for ISA).
- 5. Press Enter. The ISA detail screen displays.
- 6. Press F7 (Infor defaults):

Initial Record

One ISA record is created.

One GS record is created (856).

No modifications are needed to the ISA record. Modifications are needed to the GS record. No modifications are needed to the communication record. The default for the Processing Option on the GS detail screen is blank.

997 Record

One ISA record is created

One GS record is created (997).

The ISA defaults are displayed for the Functional Acknowledgement. No modifications are needed to the ISA or GS records. The default for the Processing Option on the GS detail screen is blank.

Note: The Receiver and Sender IDs must be blank for the SUPPID 997 record.

#### **ISA Detail Screen**

```
VLD9702A Maintain Trading Partnership File 
Company Number........... KB (A)ISA/(C)ICS/(E)Edifact: A
OEM Code............... VG
Supplier ID............. SUPPID 997
Customer Abbrv(O)....... 
Destination Abbrv(O).... 
User Define Description: FUNCTIONAL ACKNOWLEDGMENT 
            Qualifier/Information 
Authorization: 00 Active (Y) / (N): Y
Security: 00
Sender: 01 
Receiver: 01 
                                                   Hexadecimal Code 
Control Standards ID: U Sub Element Separator: 4C
Version Identifier: 00401 Data Element Separator: A1 
                                    Segment Terminator: 1C
Computer Generated ISA Control Number: 
F7=Update Infor Defaults F10=GS Level F12=Return
```
Required Changes for the SUPPID 997 record:

- Sender ID Leave blank. The system creates the Sender ID from the incoming Receiver ID.
- Receiver ID Leave blank. The system creates the Receiver ID from the incoming Sender ID.
- Press F10 (GS Level). The GS list screen displays.
- Select the GS record with "1" and press Enter to display the GS detail screen. Default data can be viewed or maintained.

#### **GS Detail Screen**

VLD9702E Maintain Functional Identifier Company Number.......... KB OEM Code............... VG Supplier ID............. SUPPID 997 Customer Abbrv(O)....... Destination Abbrv(O).... Transaction Type........ 997 Non Repeating Transaction Functional Identifier: FA Control Number: Application Sender: Application Receiver: ST Control#: Responsible Agency Code: X Version/Release/Industry: 004010 (T)est/(P)roduction: P Acknowledge Requested: N Last Date Used: 0/00/00 Last Time Used: Number Times Used: Processing Option: Computer Generated Group Control Number: P=Print Before Sending F12=Return

- Processing Option The default is blank; an unwrapped file is not to be viewed before the transmission. Change to "P" to activate an unwrapped file to be viewed before the transmission. (Optional).
- Required Changes for the 856 record:
- Application Sender Enter your DUNS number.
- Required Changes for the SUPPID 997 record:
- Application Sender Leave blank. The system creates the Sender ID from the incoming Receiver ID.
- Application Receiver Leave blank. The system creates the Receiver ID from the incoming Sender ID.
- Press Enter.
- Press F12 twice to return to the ISA list screen.

Set-up is complete.

## <span id="page-9-0"></span>**Model Year**

New Venture Gear does not send model year. Therefore, the Requirement and Price Files must be entered leaving the model year field blank.

### <span id="page-10-0"></span>**Requirement File--Clear Flags**

Infor suggests that clear flags (found in the Requirement Master) be marked for transaction sets received, as shown below:

```
866 862 830 850 
    \begin{array}{ccc} & \times & \times \end{array}
```
This is subject to change based on the files New Venture Gear transmits to your company. Do not select clear flags with "X" if requirements are transmitted only once for any given transaction set.

## <span id="page-10-1"></span>**CUM Required Prior**

New Venture Gear sends CUM required prior, so it is not necessary to enter it manually before going live. The first time a requirement is received, the CUM required prior figure sent by New Venture Gear overlays what was entered manually.

The CUM required prior is used to calculate ahead or behind figures and to round to package quantity. If entering a New Venture Gear manual requirement or while testing, the CUM required prior may be entered using the option Enter Manual Requirements and either by using F5 from the entry screen or by entering it directly on the header screen.

## <span id="page-10-2"></span>**VL0 Menu**

VLD0000VG1 6/06/XX MENU: VL0VG 15:13:06 12.0 ---------------------------------------------------- NEW VENTURE GEAR VARIABLE LENGTH TELECOMMUNICATIONS ---------------------------------------------------- 1. Receive Data 8. Process Requirements (830,862) 2. Split Network Data into OEM files 9. Maintain Network Selection 3. Breakdown Data 10. Maintain Network Security 4. Acknowledge Received Data 11. Maintain Miscellaneous File 5. Print Requirements (830,862) 12. Commerce Miscellaneous Menu 6. Print Acknowledgements (824,997) 13. GEISCO Miscellaneous Menu 7. Print Notes 14. Text Message Menu (864) 23. Return to V/L Telecommunications 24. Return to Main Menu Option

Many options are identical from trading partner to trading partner. Those options are explained in the AutoRelease manual. Only options unique to this trading partner, exceptions, or unique business practices are explained in this document.

See the How to Use this Document section for organizational details about AutoRelease and trading partner documents.

## <span id="page-11-0"></span>**Print Method**

Print Method: Mandatory

New Venture Gear is coded to use the mandatory "Print" method, which affects the Breakdown, Print and Process options.

### <span id="page-11-1"></span>**Breakdown Data**

(Option 3 on the VL0 menu)

#### **AIAG Identification Code Audit Report**

The AIAG Identification Code Audit Report also indicates when the N1 ST segment (intermediate destination) is different from the N1 MA segment (ultimate destination). The N1 ST segment is required to be entered in the Intermediate Destination field when F5 is taken to create a shipper.

### <span id="page-11-2"></span>**Print Notes**

(Option 7 on the VL0 menu)

This option is used to print notes passed in the NTE segment. These notes are automatically printed when the print requirements option is taken. Detail (or line level) notes that print on the Requirement Edit List (after the header and before the detail for a specific part) are also included on this report. This option reprints these notes.

The company selection is used if the user has authority to multiple companies.

## <span id="page-11-3"></span>**VL55 Menu**

12.0 6/06/XX MENU: VL55VG 15:16:07 ---------------------------------------------------- NEW VENTURE GEAR TEXT MESSAGE MENU ---------------------------------------------------- 1. Display Text Messages 2. List Text Messages 3. Purge Text Messages 23. Return to V/L Communications Menu 24. Return to Main Menu Option

#### <span id="page-11-4"></span>**Text Message Menu (864)**

(Option 14 on the VL0 menu)

This option is used to display, list, and purge the New Venture Gear Text (864).

The Transaction Sets Received Audit report, which is printed during the "Breakdown," identifies the transaction sets received by each company.

During the "Breakdown," all data received in the 864 file is placed in universal Text Message files: VPH864A-VPH864F.

## <span id="page-12-0"></span>**ASNs**

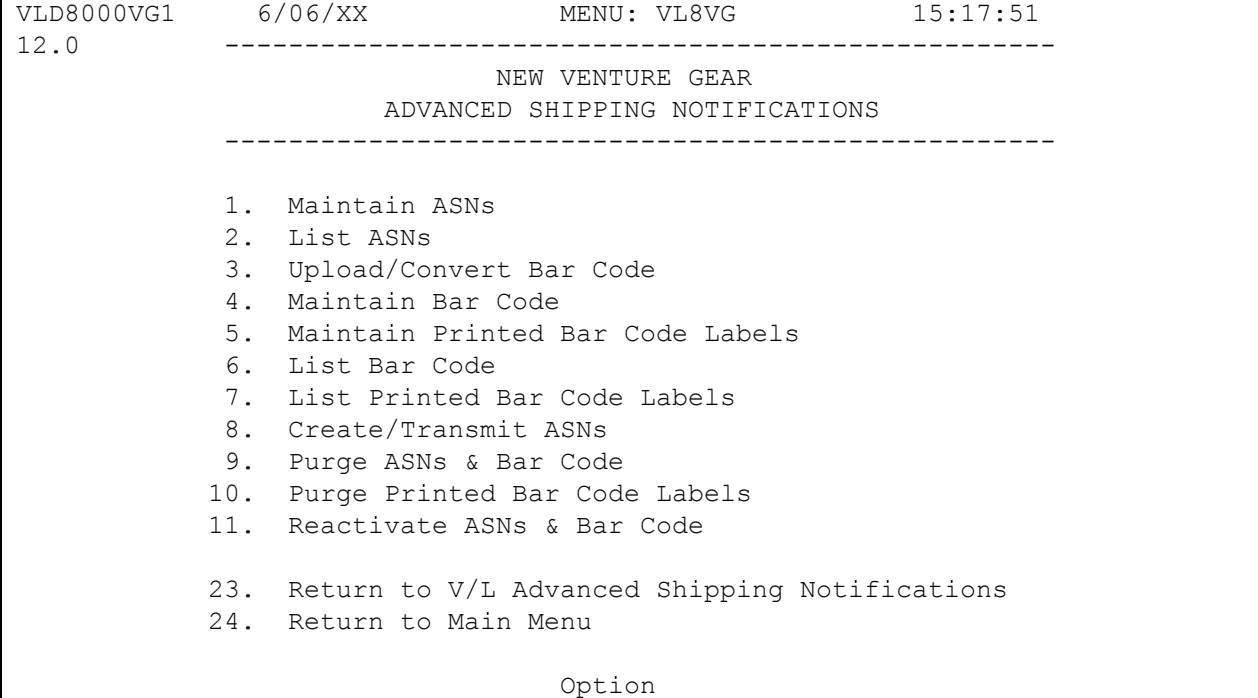

Traditionally coded trading partners use a VL8xx menu (where "xx" is the OEM code) to transmit ASNs to the trading partner. Many options are identical from trading partner to trading partner. Those options are explained in the AutoRelease Manual. Only options unique to this trading partner, exceptions, or unique business practices are explained in this document.

See the How to Use this Document section for organizational details about AutoRelease and trading partner documents.

## <span id="page-13-0"></span>**Maintain ASNs**

(Option 1 on the VL8 menu)

#### **ASN Maintenance Screen**

```
VLD810VG2 ASN MAINTENANCE
Sequence Number ... 000000 Company ... KB Action Code O
 ----------------------------------------------------------------------------
--
\text{Shp}\# ......... Container Qty .... Cust Abrv...
Ship Date .... 0/00/00 Container Desc ... Dest Abrv...
Ship Time .... Seal# ............ Dock ....... 
Cum Shp ...... Carrier Abbv ..... Line Feed ...<br>Other Shp
                      Net Weight ...... Arrival Date 0/00/00
Qty Shp ......                       Net Weight .......                 Arrival Date Unit of Mea ..           Tare .............             Arrival Time
OEM........... VG Return. Cont. (Y/N)
ASN ..........    Cust Cont # ......
Conv Code .... Exc Trans Auth ...
Plant Id...... 
PO # ......... In-House Prt#
PO Date ...... 0/00/00 Cust Prt # ... 
Conv Bill .... Engr Level ...
Equipt Desc .. 
Equipt Initl . 
Pool Loc Code 
Intermed Dest 
 F10=Delete F12=Return
```
- Sequence Number Assigned by the system.
- Company Displays the company number that was previously entered.
- Action Code The action code places the corresponding two-digit code in the BSN 01 segment in the ASN file. Valid action codes for New Venture Gear are the following:
	- O Original 00
	- N Cancel 01
	- D Delete 03
	- C Change 04
	- R Replace 05
	- H Hold Record is not included in transmission.
- Many fields on the ASN Screen default from various master files. However, many of them can be changed at shipper entry time.
- Shp # Shipper number assigned by the system when the shipper was created.
- Container Qty The number of containers, which is calculated by dividing the quantity shipped by the package quantity entered in the requirement A record. It can be changed at shipper entry time.
- Cust Abrv User-assigned abbreviation that must be entered in the Machine Readable File to return the correct customer code in the ASN file.
- Ship Date Date of shipment in the MMDDYY format. Defaults from shipper entry time.
- Container Desc Container description must be a valid AIAG standard description consisting of three alpha characters followed by two numeric characters. This defaults from the Container File. The container code can be changed at shipper entry time.
- Dest Abrv User-assigned abbreviation that must be entered in the Machine Readable File to return the correct destination code in the ASN file.
- Ship Time Time entered at shipper entry time (HHMM) in military format. If no time was entered, the ship time defaults from the system time when the "Extract" option is taken.
- Seal# Seal number entered at shipper time. If there are multiple seal numbers entered from the file maintenance menu, they are all transmitted in the ASN file, but only the one entered on the Shipper Entry Screen is displayed here.
- Dock Code representing the dock at the destination location if a dock code was transmitted. Defaults from the Requirement A record. The Destination Abbreviation with the dock code must be entered in the Machine Readable Destination File to transmit the correct destination location code in the ASN file.
- CUM Shp The total number of parts shipped this model year, which is transmitted in the SN1 segment in the ASN file.
- Carrier Abbv Carrier Abbreviation (SCAC code), which defaults from the carrier abbreviation field in the Carrier File.
- Line Feed Defaults from the Requirement C record. The Line Feed is processed into both the Requirement B and C records.
- Qty Shp Number of parts in this shipment.
- Net Weight Total weight of parts, calculated by multiplying the quantity shipped times the net weight per part entered in the Parts Cross Reference File. It can be changed at shipper entry time.
- Arrival Date Defaults from shipper entry time.
- Unit of Mea Defaults from ASN Unit of Measure field in the Destination File. It can be changed at shipper entry time.
- Tare The weight of the container(s), which is calculated based on the container and pallet weights entered in the Container File. The tare weight can be changed at shipper entry time.
- Arrival Time Defaults from shipper entry time.
- OEM "VG" for New Venture Gear.
- Return Cont. (Y/N) Defaults from Requirement A record. It can be changed at shipper time.
- A returnable container code of "Y" indicates this record is either a returnable container or a part being shipped in a returnable container.
- If a container part number is also entered, this record is a part being shipped in a returnable container, and the LIN RC segment is created.
- If the container part number field is blank, this record is the returnable container itself.
- A returnable container code of "N" or blank indicates this record is neither a returnable container nor a part being shipped in a returnable container. Therefore, no LIN RC segment is required.
- ASN Defaults from the Destination File. The ASN code can be changed at shipper entry time. New Venture Gear uses the ASN code "V" for variable length without bar code, or "C" for variable length with bar code.
- Cust Cont # Number of the returnable container. Defaults from the Requirement A record if returnable container field is "Y."
- This field contains the number of the returnable container and is used only when a part is being shipped in a returnable container. It is blank if this record is for the returnable container itself.
- Conv Code AIAG standard code, which describes the method of conveyance. Defaults from the Carrier File. It can be changed at shipper entry time.
- Exc Trans Auth Authorized excess transportation code (AETC), which is entered at shipper entry time.
- New Venture Gear AETC codes must be preceded by a code to designate whether the additional cost is the supplier's responsibility or New Venture Gear's responsibility. Enter the prefix before the AETC number. It is transmitted in the ETD segment in the ASN file.
- Supplier Responsibility Prefix S
- New Venture Gear Expense Prefix A
- Plant ID Supplier Code assigned by New Venture Gear. This is entered in the Supplier Code field in the Requirement File and the Plant ID field in the Identification Code File.
- PO # Purchase order number issued by New Venture Gear. Defaults from the Requirement B record.
- In-House Prt # Internal part number entered in the Parts Cross Reference File.
- PO Date Purchase order date, which defaults from the Requirement B record.
- Cust Prt # New Venture Gear's part number.
- Conv Bill Defaults from the conveyance number field at shipper entry time if a trailer number or air freight number was entered. If there was no entry at that time, the shipper number is defaulted.
- Note: This number may not be longer than 10 characters.
- Engr Level Engineering revision level defaults from the Requirement B record. It is displayed at shipper time and cannot be changed.
- Equip Desc The equipment description further describes the conveyance code. It defaults from the Carrier File.
- Equip Initl Equipment initial (equipment owner's code) defaults from the Carrier File.
- Pool Loc Code Pool location code defaults from the Carrier File if pool carrier code is "P."
- Intermed Dest Intermediate destination defaults from the ASN information screen at shipper "create" time.

#### <span id="page-16-0"></span>**Maintain Bar Code Data**

(Option 4 on the VL8 menu)

This option is used to add, change, or delete bar code records. The information in this file must match the corresponding shipper and ASN. If a scanning device is not available, bar code data may be entered manually.

#### **Bar Code Maintenance**

- Label Serial Number Serial number from the bar code label.
- Label Type

M or 4S - master label

S - single label

G or 5S - mixed label

- Package Quantity The total quantity per label type. If the label type is "M" or "4S," this is the total number of pieces for this master label. If the label type is "S," enter the number of pieces for a single container.
- Customer Part Number New Venture Gear's part number.
- RAN Number Receipt authorization number (not used by New Venture Gear).
- Returnable Container Serial number from the bar code label for the returnable container.
- Purchase Order Number Not used by New Venture Gear.
- IPP Tag Number 1 Not used by New Venture Gear.
- IPP Reason Code 1 Not used by New Venture Gear.
- IPP Tag Number 2 Not used by New Venture Gear.
- IPP Reason Code 2 Not used by New Venture Gear.
- OEM (NC / TM) / Label Type OEM Not used by New Venture Gear.
- Label Type Not used by New Venture Gear.
- User Defined Field Data entered in this field is user-defined and is carried through to the VARUPBAR and SCPBCODE files.

#### <span id="page-17-0"></span>**Maintain Printed Bar Code Labels**

(Option 5 on the VL8 menu)

This option is used only if labels are printed using the smart label system to add, change, or delete printed bar code labels from the file "VARUPBAR" that was uploaded from the smart label system.

#### **Printed Label Maintenance**

- Supplier Number Identification code assigned by New Venture Gear.
- Package Quantity Quantity shipped/scanned.
- Customer Part Number New Venture Gear's part number.
- RAN Number Receipt authorization number.
- Purchase Order Number Not used by New Venture Gear.
- Model Year Not used by New Venture Gear.
- Date Printed The date, in MM-DD-YY format, the bar code labels were printed.
- User Defined Field Data entered in this field is user-defined and is carried through to the VARUPBAR and SCPBCODE files.
- OEM (NC / TM) / Label Type OEM Not used by New Venture Gear.
- Label Type Not used by New Venture Gear.
- Transmitted (Y / N) "Y" defaults if the label has been uploaded from the Smart Label system. The transmitted field and the note that follows display only when displaying an existing record, not when adding a record.

## <span id="page-18-0"></span>**How to Use This Document**

This document provides information regarding unique instructions required to implement this trading partner's unique business practices. Check the chapters in AutoRelease that describe the common functions and procedures performed by all trading partners, such as the daily procedures, security, ASN options, etc.

### <span id="page-18-1"></span>**General Information**

The general information section of this document describes transaction sets and versions, how they apply to this trading partner and other miscellaneous information.

## <span id="page-18-2"></span>**Security**

The security section of the document explains the communication method used by this trading partner and network profile, when applicable.

#### <span id="page-18-3"></span>**Implementation**

The trading partner documents provide information that may be pertinent only to this trading partner. The implementation section covers master file entry that is unique to this trading partner. However, all required master files must be entered according to the instructions in the "AutoRelease User Manual."

Files and fields that are unique for all trading partners include the Identification Code File, Trading Partnership File, model year, Requirement Master clear flags and CUM required prior.

## <span id="page-18-4"></span>**VL0 Menu**

Traditionally coded trading partners use a VL0xx menu (where xx is the OEM code) to perform daily procedures (from the "Receive" through the "Process"). Many of the options on the VL0 menus are identical from trading partner to trading partner. Those options are explained one time only in the AutoRelease Manual.

Daily Procedures Describes the Receive, Split, Breakdown, Print, Process, and Transmit 997 Security Describes all security selection and maintenance options and VAN menus

The VL0 section of each trading partner document illustrates the menu for this specific trading partner, but describes ONLY exceptions and unique business practices such as:

- **•** The Print method (mandatory or optional) is identified.
- **•** Special processing for a common option for this specific OEM is identified.
- **•** Fields that print on the edit list but are not processed are identified.
- **•** Options that are not commonly used by other trading partners are described in detail.

A complete description of the common options can be found in the Daily Procedures chapter of AutoRelease.

## <span id="page-19-0"></span>**ASNs**

Traditionally coded trading partners use a VL8xx menu (where "xx" is the OEM code) to transmit ASNs to the trading partner. Many of the options on the VL8 menus are identical from trading partner to trading partner. Those options are explained one time only in the AutoRelease Manual.

ASN (VL8) Options Describes the standard procedures for transmitting ASNs without bar code. ASN with Bar Code **Options** Describes the standard procedures for transmitting ASNs with bar code.

The VL8 section of each trading partner document illustrates the menu for this specific trading partner, but describes ONLY exceptions and unique business practices such as:

- **•** Valid action codes are identified.
- **•** The ASN Maintenance screen displays with valid field descriptions.
- **•** ASN extract exceptions and special processing relating to ASNs for this specific trading partner are identified.
- **•** Options that are not commonly used by other trading partners are described in detail.

A complete description of the routine options can be found in the ASN (VL8) Options chapter of AutoRelease.

#### <span id="page-19-1"></span>**Electronic Invoice Menu**

Some traditionally coded trading partners use a VL75xx menu (where xx is the OEM code) to transmit electronic invoices to the trading partner. Many of the options are identical from trading partner to trading partner. Those options are explained one time in the AutoRelease Manual.

Electronic Invoices Describes invoice maintenance, print invoice register, create and transmit, purge, and reactivate transmitted invoices menu options.

The VL75 section of each trading partner document illustrates the menu for this specific trading partner, but describes ONLY exceptions and unique business practices such as:

- **•** Invoice header screen and valid field descriptions
- **•** Invoice line item screen
- **•** Invoice line item information screen and valid field descriptions
- **•** Miscellaneous charge screen and valid field descriptions
- **•** Options that are not commonly used by other trading partners are described in detail

A complete description of the common options can be found in the Electronic Invoices chapter of AutoRelease.